# Juniper SRX 日本語マニュアル

© 2022 Juniper Networks <sup>1</sup> Juniper Business Use Only

## Local Web Filter を使用した SNI ログの CLI 設定

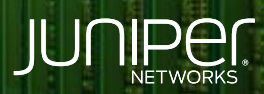

Driven by<br>Experience

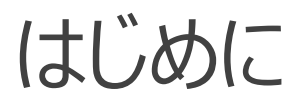

- 本マニュアルは、Local Web Filter を使用した HTTPS サイトの SNI ( Server Name Indication ) 情報をログに出力するための CLI 設定について説明します
- ◆ 手順内容は SRX300 、Junos 21.2R3-S2 にて確認を実施しております
- 実際の設定内容やパラメータは導入する環境や構成によって異なります 各種設定内容の詳細は下記リンクよりご確認ください

<https://www.juniper.net/documentation/>

◆ 他にも多数の SRX 日本語マニュアルを「ソリューション&テクニカル情報サイト」に掲載しております <https://www.juniper.net/jp/ja/local/solution-technical-information/security.html>

全ての URL を許可するローカルの Web Filter 設定をセキュリティポリシーに使用することによって、 HTTPS Web 通信の SNI ( Server Name Indication ) 情報を Web Filter のログに出力させる設定をします

HTTPS の Web 通信は通常 SSL 暗号化されており、SSL Proxy などの復号化機能を使用しない場合は アクセス先の URL 情報が確認できない状態となります

通信内の SNI 情報を Web Filter 機能で記録することによって、通信先の HTTPS サイトのドメイン名情報を ログにて確認することが可能になります

※ Web Filtering の SNI 機能は Junos 15.1X49-D80 より実装の機能です ※ Local Web Filter 機能の利用は、追加の UTM ライセンスは不要です

UTM プロファイル、 Local Web Filter 、 UTM ポリシーを設定します

1. UTM の feature-profile ( web-filtering ) において Web Filter の type を juniper-local と指定します

user@srx# set security utm feature-profile web-filtering type juniper-local

2. juniper-local のプロファイルに、デフォルトの許可とログ ( log-and-permit )、ブロック時の表示メッセージ (全て許可の設定のため実際には利用されない)、フェールバック時の許可とログ ( log-and-permit ) を設定します

user@srx# set security utm feature-profile web-filtering juniper-local profile SNI-Profile default log-and-permit user@srx# set security utm feature-profile web-filtering juniper-local profile SNI-Profile custom-block-message "Blocked Site" user@srx# set security utm feature-profile web-filtering juniper-local profile SNI-Profile fallback-settings default log-and-permit

3. 設定した feature-profile を UTM ポリシー ( Web-Filter ) に指定します

user@srx# set security utm utm-policy Web-Filter web-filtering http-profile SNI-Profile

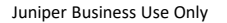

#### 4. セキュリティポリシーを設定します

user@srx# set security policies from-zone trust to-zone untrust policy WEB match source-address any user@srx# set security policies from-zone trust to-zone untrust policy WEB match destination-address any user@srx# set security policies from-zone trust to-zone untrust policy WEB match application junos-https user@srx# set security policies from-zone trust to-zone untrust policy WEB then permit application-services utm-policy Web-Filter

#### 5. Syslog を設定します ( Web Filter ログを記録するための Syslog 設定を指定)

user@srx# set system syslog file WF-log any info user@srx# set system syslog file WF-log match WEBFILTER\_ user@srx# set system syslog file WF-log archive size 1m user@srx# set system syslog file WF-log archive files 3

#### 6. System Log を設定します

user@arx# set security log mode event

#### 設定の確認 1

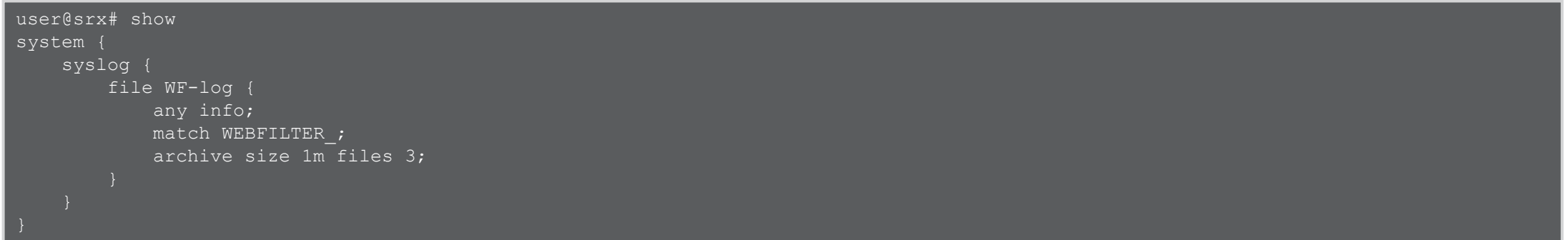

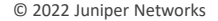

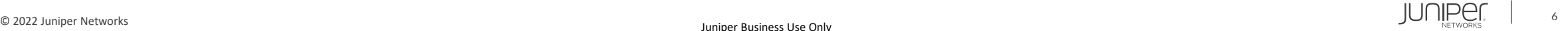

#### 設定の確認 2

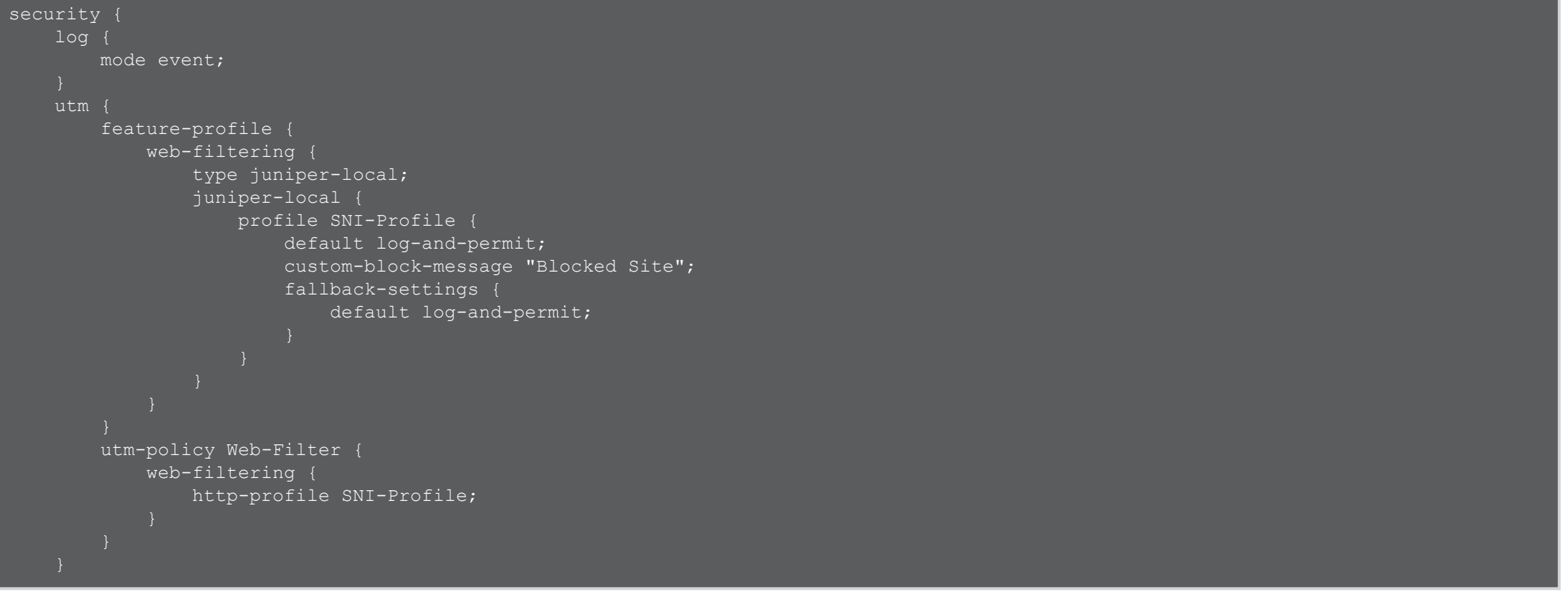

#### 設定の確認 3

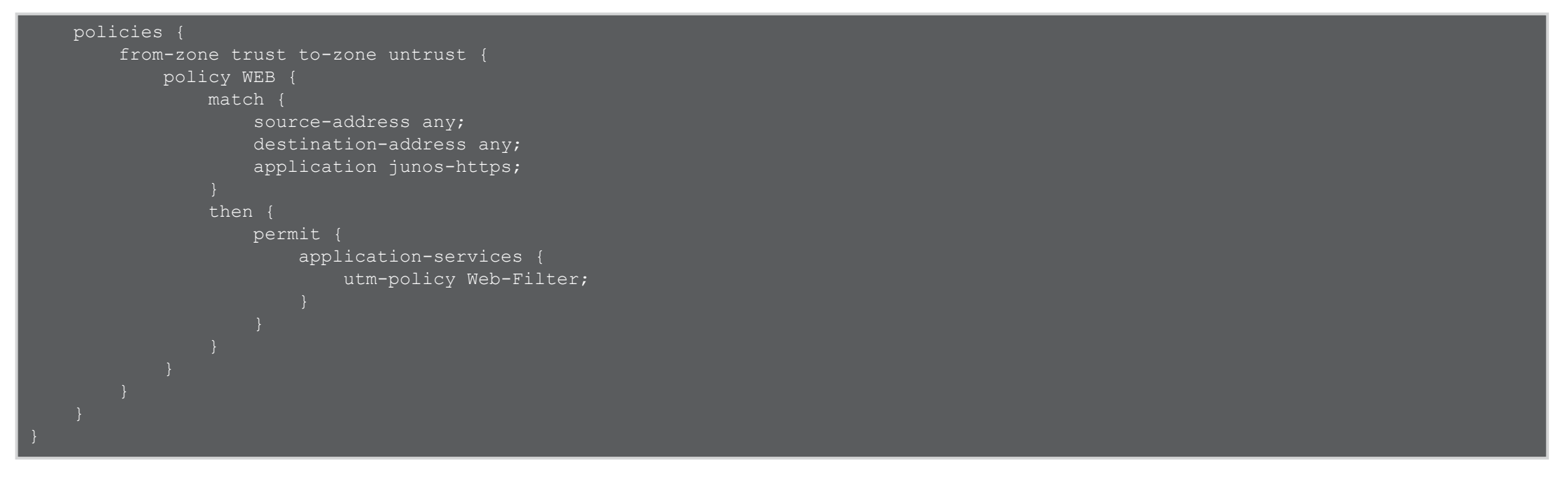

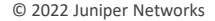

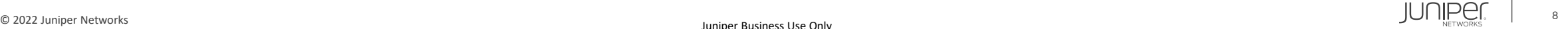

- Operational モードの show log コマンドより、作成したセキュリティポリシーを介した HTTPS サイトの アクセス情報 ( Web Filter ログ) が確認できます
- ※ Web Filter ログの URL 項目に記録されたサイトの SNI 情報が出力されます SNI が無い場合はアクセス先の IP アドレス情報が出力されます

#### user@srx> show log WF-log

May 13 18:49:44 srx RT UTM: WEBFILTER URL PERMITTED: WebFilter: ACTION="URL Permitted" source-zone="trust" destinationzone="untrust" 10.91.0.99(50129)->142.250.199.99(443) SESSION\_ID=1130 APPLICATION="UNKNOWN" NESTED-APPLICATION="UNKNOWN" CATEGORY="N/A" REASON="BY\_LOCAL\_DEFAULT" PROFILE="SNI-Profile" URL=www.gstatic.com OBJ=/ username N/A roles N/A application-subcategory N/A urlcategory-risk 0

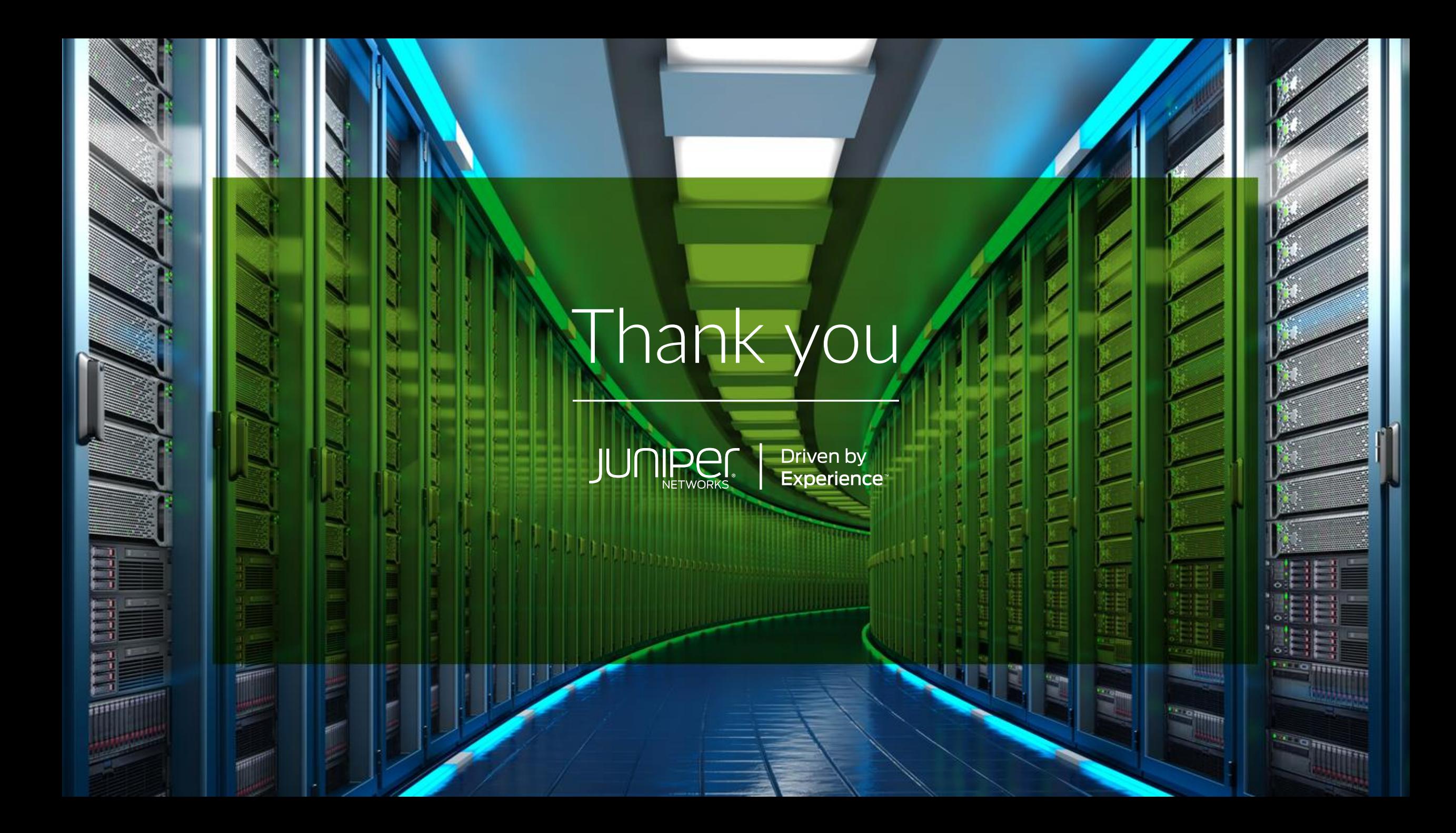